# **Packet Tracer : configuration des trunks**

# **Topologie**

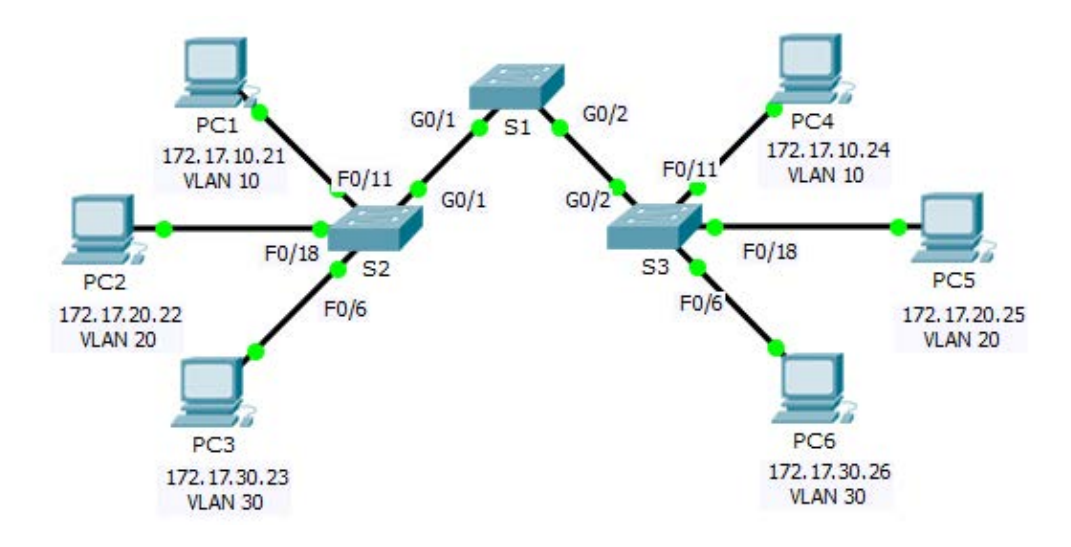

### **Table d'adressage**

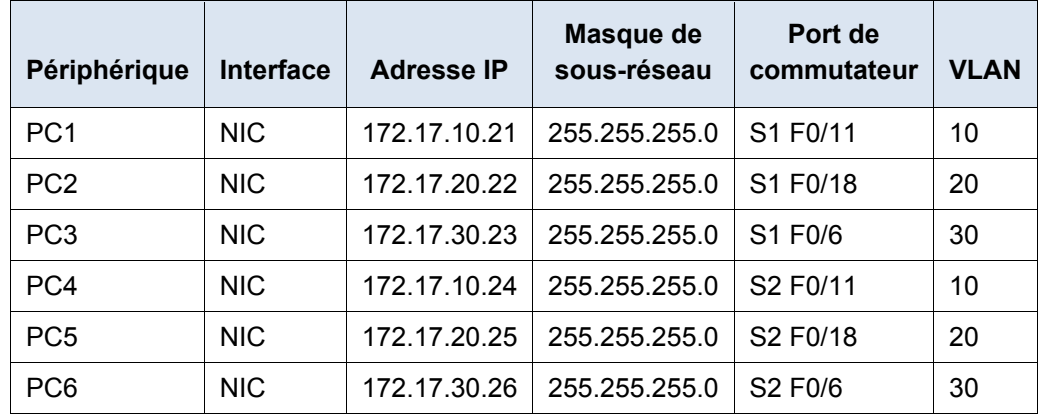

### **Objectifs**

**Partie 1 : vérification des VLAN**

**Partie 2 : configuration des trunks**

### **Contexte**

Les trunks sont nécessaires pour transmettre les informations VLAN entre les commutateurs. Un port sur un commutateur est soit un port d'accès soit un port trunk. Les ports d'accès transportent le trafic d'un VLAN spécifique attribué au port. Un port trunk est par défaut membre de tous les VLAN et achemine par conséquent le trafic de tous les VLAN. Cet exercice porte sur la création de ports trunk et sur leur attribution à un VLAN natif autre que celui par défaut.

# **Partie 1 : Vérification des VLAN**

#### **Étape 1 : Affichez les VLAN actuels.**

- a. Sur **S1**, exécutez la commande qui affiche tous les VLAN configurés. Il devrait y avoir 9 VLAN au total. Notez de quelle manière les 26 ports du commutateur sont attribués à un port ou à un autre.
- b. Sur **S2** et **S3**, affichez et vérifiez que tous les VLAN sont configurés et attribués aux ports de commutateur appropriés conformément à la **table d'adressage**.

#### **Étape 2 : Vérifiez la perte de connectivité entre les PC situés sur le même réseau.**

Bien que **PC1** et **PC4** se trouvent sur le même réseau, ils ne peuvent pas s'envoyer mutuellement des requêtes ping. Cela s'explique par le fait que les ports connectant les commutateurs sont attribués au VLAN 1 par défaut. Pour assurer la connectivité entre les PC d'un même réseau et d'un même VLAN, il faut configurer des trunks.

## **Partie 2 : Configuration des trunks**

#### **Étape 1 : Configurez le trunking sur S1 et utilisez le VLAN 99 comme VLAN natif.**

- a. Configurez les interfaces G0/1 et G0/2 sur S1 pour le trunking.
- b. Configurez le VLAN 99 comme VLAN natif pour les interfaces G0/1 et G0/2 sur **S1**.

Il faut environ une minute pour que le port trunk devienne actif, en raison du protocole Spanning Tree que vous découvrirez dans les chapitres suivants. Cliquez sur **Fast Forward Time** pour accélérer le processus. Une fois les ports actifs, vous recevrez régulièrement les messages syslog suivants :

%CDP-4-NATIVE\_VLAN\_MISMATCH: Native VLAN mismatch discovered on GigabitEthernet0/2 (99), with S3 GigabitEthernet0/2 (1).

%CDP-4-NATIVE\_VLAN\_MISMATCH: Native VLAN mismatch discovered on GigabitEthernet0/1 (99), with  $S2$  GigabitEthernet0/1 (1).

Vous avez configuré le VLAN 99 comme VLAN natif sur S1. Cependant, S2 et S3 utilisent le VLAN 1 comme VLAN natif par défaut comme indiqué par le message syslog.

Malgré une non-concordance actuelle du VLAN natif, les requêtes ping entre les PC d'un même VLAN aboutissent. Pourquoi ?

#### **Étape 2 : Vérifiez que le trunking est activé sur S2 et S3.**

Sur **S2** et **S3**, exécutez la commande **show interface trunk** pour vérifier que le protocole DTP a bien négocié le trunking avec S1 sur S2 et S3. Le résultat affiche également des informations sur les interfaces trunk sur S2 et S3.

Quels VLAN actifs sont autorisés sur l'ensemble du trunk ?

#### **Étape 3 : Corrigez la configuration erronée du VLAN natif sur S2 et S3.**

- a. Configurez le VLAN 99 comme VLAN natif pour les interfaces appropriées sur S2 et S3.
- b. Utilisez la commande **show interface trunk** pour vérifier la configuration du VLAN natif.

#### **Étape 4 : Vérifiez les configurations sur S2 et S3.**

- a. Exécutez la commande **show interface** *interface* **switchport** pour vérifier que le VLAN natif est désormais 99.
- b. Utilisez la commande **show vlan** pour afficher les informations relatives aux VLAN configurés. Pourquoi le port G0/1 sur S2 n'est-il plus attribué au VLAN 1 ?

#### **Suggestion de barème de notation**

Packet Tracer est noté sur 80 points. Les trois questions des Étapes 1, 2 et 4 valent 20 points.